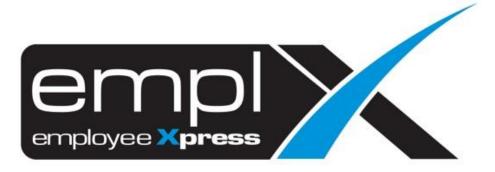

Release Notes

Release Date: 07 April 2021

To leave feedback, please email to <a href="mailto:support@mywave.biz">support@mywave.biz</a>

MYwave takes care to ensure that the information in this document is accurate, but MYwave does not guarantee the accuracy of the information or that use of the information will ensure correct and faultless operation of the service to which it relates. MYwave, its agents and employees, shall not be held liable to or through any user for any loss or damage whatsoever resulting from reliance on the information contained in this document.

Nothing in this document alters the legal obligations, responsibilities or relationship between you and MYwave as set out in the contract existing between us.

Information in this document, including URL and other Internet Web site references, is subject to change without notice.

This document may contain screenshots captured from a standard EMPLX system populated with fictional characters and using licensed personal images. Any resemblance to real people is coincidental and unintended.

## **Contents**

| Release Notes Summary                    | 1 |
|------------------------------------------|---|
| Overtime                                 | 2 |
| Add Group Name column to OT report New   | 2 |
| Add Submitted By column to OT report New | 5 |
| Overtime Print Report New                | 7 |

# **Release Notes Summary**

| Feature                                                                                                    | Release Type | Setup<br>Required | User<br>Guide | Contact<br>Support | Admin<br>Access | Supervisor<br>Access | User<br>Access |
|----------------------------------------------------------------------------------------------------|--------------|-------------------|---------------|--------------------|-----------------|----------------------|----------------|
| Overtime                                                                                                    | Enhancement  | -                 | -             | -                  | $\sqrt{}$       | $\sqrt{}$            | V              |
| <ul> <li>Add Group Name column to OT report New</li> <li>Add Submitted By column to OT report New</li> <li>Overtime Print Report New</li> </ul> |              |                   |               |                    |                 |                      |                |

### Overtime

### Add Group Name column to OT report New

An extra column will be added to Overtime Report to show overtime group name of the employee

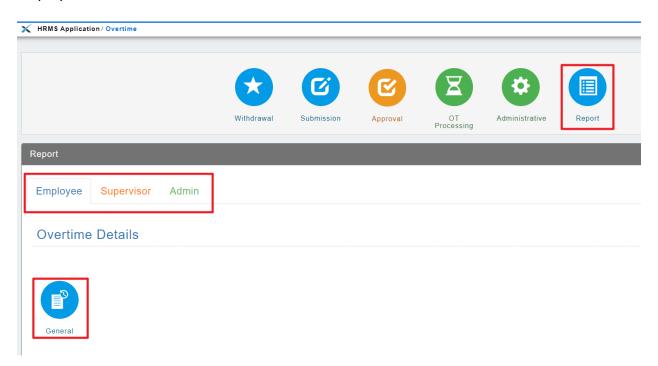

### Filtering:

#### **Before:**

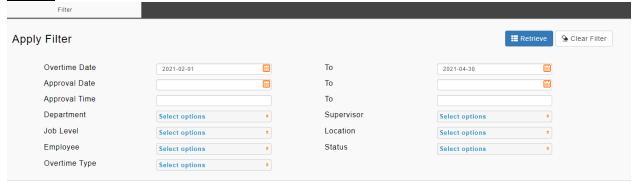

#### After:

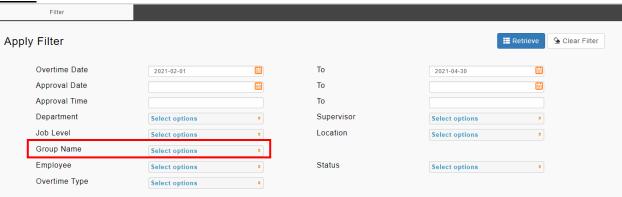

#### **Overtime Report:**

Overtime Details - General (Admin)

#### Before:

OT report without customizable group name column and filter option

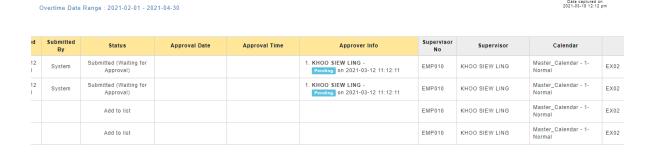

Customize Columns

± Export ▼ S Refresh

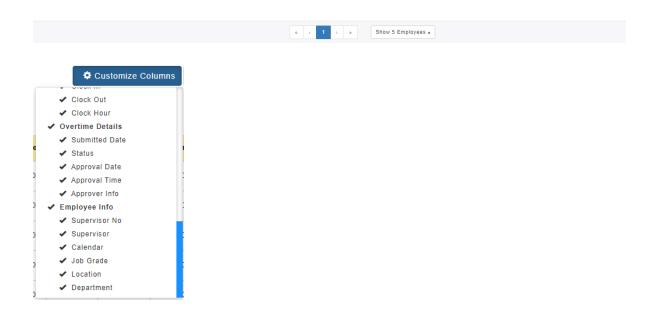

#### After:

#### OT report with customizable group name column and filter option

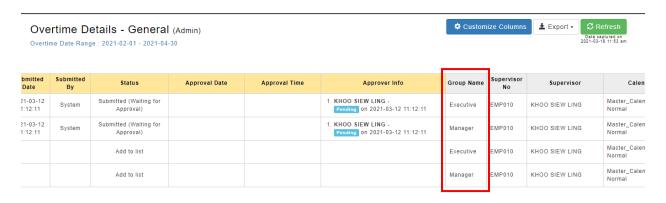

» Show 5 Employees •

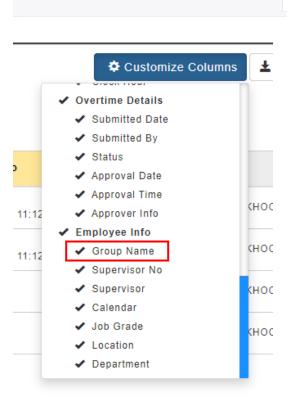

### Add Submitted By column to OT report New

An extra column is added to Overtime Report to show the user/system who submitted each overtime record.

#### Before:

OT report without customizable Submitted By column

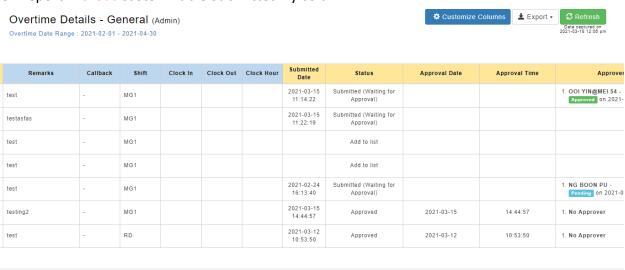

Show 5 Employees A

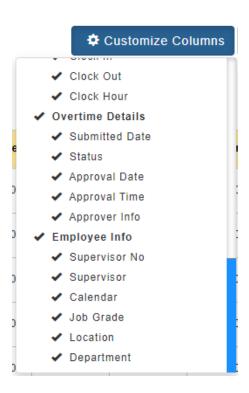

#### After:

#### OT report with customizable Submitted By column

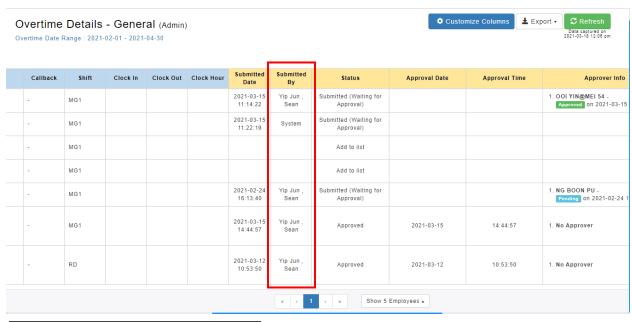

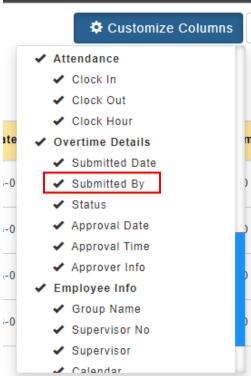

### Overtime Print Report New

A new printing format has been added into the Overtime Report.

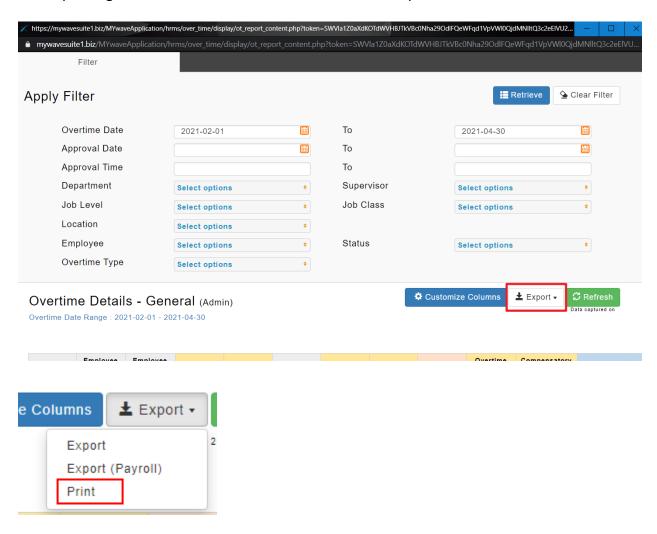

Sample report as shown as below will be generated in a pop-up window. Click on the **Print** button to open a print preview window and print out the Overtime records/save as PDF as required.

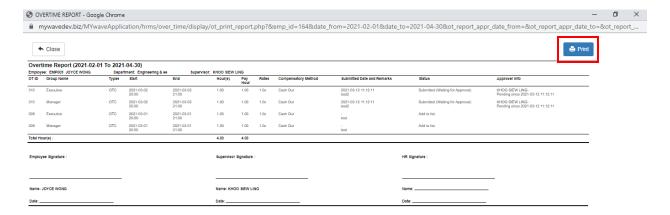